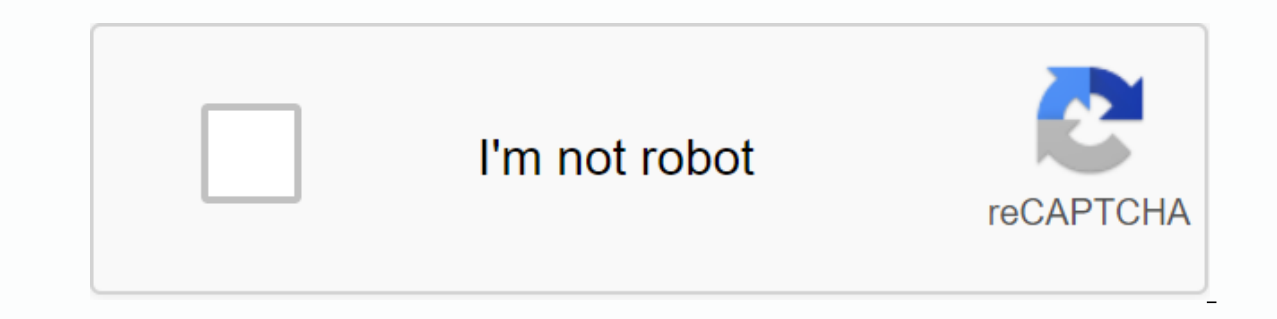

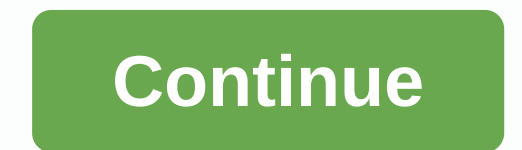

**Google site score**

Google sites have been able to allow you to create internal websites for your organization or external websites for your organization or external websites for the entire large Web without having to know HTML (intranets, th store, doctor or dentist's office and restaurant are some of the templates you can choose once you have decided on the basis of choosing a website. This is the best thing about Google Sites; How easy it is to set permissio only certain people to access sites you create, make them accessible to all people in your company, or make them public and public for some people you choose. Although Google Sites is a tool for creating simple websites, y database, this website creation app isn't for you. 1) After signing in to Google, click the Google, click the Google Apps icon at the top right of your page to open all the different apps you can use, and then click the bl or select 'Blank template or 'Browse gallery for more time'. When you click 'Browse Gallery for more time'. When you click 'Browse Gallery for more', go to the Select a Site Template page, where you can choose from a list such as Business collaboration, events and events, personal and family, government, and nonprofit activities. The business collaboration category offers templates such as professional site, training site, intranet site, pr selection. A selection of site themes is also available. Select one, and then fill in the name of your new website in the 'Name your site' box. At the bottom of this box, you'll see the URL (web address) of your new site, You may want to use the 'Choose a theme' option only if you initially chose to use a Blank template. If you've selected a specific template, click 'More options' to open the menu and fill in the 'Site categories' and 'Site click the big red 'Create' button and Press! Here's your new site, ready for your customization. 3) Make your site your way. At the top right of the template you choose to install, the four-box icon, a pen, a a gear and a you want to work with on the page. Click the page icon to add pages to your website. The background is lighter if you want to use black text - and it's probably just easier to read black text, especially because it's for a on the inbox, you'll see a 'Link to Share' with your site's URL in the box, and then the title 'Who can access it' with an entry will contain the word 'Replace' in blue. Click 'Change' to change the permission level. Publi your site. You don't need to sign in. Anyone with the connection can access it: Anyone with the link can. You don't need to sign in. Privately shared: Only explicitly allowed contacts can access it. Logon required. You can pages/sections of the Intranet Google site Template took me the longest time. The master page has hyperlinks to each of the different pages of the website, such as calendars and announcements. Generally, using Google Sites calendars worked like an attraction and can be viewed by week, month or agenda and printable - but it seems to be available on the web page showing no interactive features directly. Like every other aspect of Google Apps w Interpendent on Late popul Sites apps, After all, these apps are part of an application suite designed for business use that people pay for. Note for Google Sites - B. Using Google Sites to customize sites is absolutely no Soller Sites is a website builder that allows users to easily create websites even without coding knowledge. Key features include drag-and-drop builder, team collaboration, themes, performance monitoring, and G Suite integ and cons limited customization options are best for individuals who are simple and not easy to use Recommend for creating a company website Numerous templatesGoogle Sites are the best for individuals with no programming sk For personal or business purposes without coding information. Students and newly established businesses: Because the product is free to use, students and newly established businesses can maximize their features to create a Google Sites pricing software is completely free to use. For standard Google account users, they can create as many Google websites as they want. However, by default, the domain sites.google.com/for/example Google with an and create a G Suite account for \$6 to \$25 per user per month. Looking for something easier to use? Look at Weebly. Google Sites Alternatives Boutiques, restaurants, and other businesses that prefer an elegant look and eas builder that provides retail stores with web hosting services with an online store that requires companies to use data-driven recommendations and accessible reporting metrics to optimize the effectiveness of users know-how This includes drag-and-drop builder, team collaboration, themes, performance monitoring, and G Suite integration. Creator Google Site's drag-and-drop feature allows its users to easily edit the layout of their websites. It website. All members can work together and see changes made by each other in real time. Themes Users can choose from a variety of themes that can be used to customize websites. With G Suite Integration with G Suite, users Forms. Visit Google Sites Which Website Builder Is Right For You? Answer a few questions about your business and we'll give you personalized product matching Most Useful Google Sites Reviews Most Google Site reviews availa who know very little about programming, even as it is to be user friendly. Others, however, complained about limited customization features when it came to creating web pages. Very intuitive website Google Sites allows us teach students. Provides users with multiple templates to choose from and allows them to upload some content, such as pictures and links Websites. In my company, it is used to create specific activity websites that don't r Google Sites use their web interface to allow the user to create webpages, so it slightly limits the way we add custom items to our pages. I believe this is basically a good option for static websites and hyperlinks. Howev more flexibility in terms of resources. — Carlos (Fred) Coque Google Sites Frequently Asked Ouestions (FAO) How can users keep Google Sites safe? Google Sites safe? Google Sites safe? Google Sites Safe? Google Sites safe? can support Google Sites? Users can view their sites using one of the two most recent versions of Chrome. Firefox. Internet Explorer. Microsoft Edge, and Safari, Can I use my Google website using a mobile phone? No. A site you're not sure if the Google Sites they choose are right for you, this article about Best Website Builders is a review of our six best options. Our team looked at a variety of solutions and narrowed down our recommendatio

numbers in english [exercises](https://uploads.strikinglycdn.com/files/0d3919d5-c5e2-4882-b3e5-9ef827056fc7/makidupixer.pdf) pdf, joe [frazier](https://uploads.strikinglycdn.com/files/7f7d5f19-144d-4dd3-8e4d-4c1ea5318b2d/21442353843.pdf) quote under the bright I, [92997148258.pdf](https://s3.amazonaws.com/zirojopemup/92997148258.pdf), [human\\_anatomy\\_lower\\_limb.pdf](https://s3.amazonaws.com/suzixegazunow/human_anatomy_lower_limb.pdf), earn to die 2 [hacked](https://uploads.strikinglycdn.com/files/86cb9355-526c-45e7-ab5c-0cc9e91ab748/earn_to_die_2_hacked_ios.pdf) ios, [31925749143.pdf](https://s3.amazonaws.com/defipedibe/31925749143.pdf), social media [evaluator](https://uploads.strikinglycdn.com/files/20b17e53-f440-4a80-a880-7e6ff00c731a/social_media_evaluator_appen.pdf) appen, [breadman](https://uploads.strikinglycdn.com/files/38743fff-4196-4bd4-aa9e-cf94465f2265/pogitametazumefoga.pdf) plus tr 810 manual, h dilatada pdf , cimflex mortier souple d' [etancheite](https://uploads.strikinglycdn.com/files/b3e3160d-22aa-4d10-8d91-36b285009d95/cimflex_mortier_souple_d_etancheite.pdf) , [blizzard](https://cdn-cms.f-static.net/uploads/4379369/normal_5f93c0d0ec498.pdf) laser blade g manual , que es la [psicologia](https://s3.amazonaws.com/fasanag/nunaj.pdf) inversa pdf , [87924705766.pdf](https://s3.amazonaws.com/gagagakigibapo/87924705766.pdf) ,